# **SQ 591 Mainboard**

# **User's Manual**

# **User Notice**

### **Static Electricity Precaution**

Static electricity can easily damage your SQ591 hainboard. By observing a few basic precautions can help safeguard against damage that could result in expensive repairs. Follow the simple measures below to protect your equipment from static electricity damage:

- $\mathbf{1}$ . Keep the mainboard and other system components in their antistatic packaging until you are ready to install them.
- $2.$ Touch a grounded surface before you remove any system component from its protective anti-static packaging. Unpacking and installation should be done on a grounded, anti-static mat. The operator should be wearing an anti-static wristband, grounded at the same points as the anti-static mat.
- $\overline{3}$ . After removing the mainboard from its original packaging, only place it on a grounded, anti-static surface component side up. Immediately inspect the board for damage. Due to shifting during shipping, it is suggested that the installer press down on all of the socket ICs to ensure they are properly seated. Do this only with the board placed on a firm flat surface.
- $4<sup>1</sup>$ During configuration and installation touch a grounded surface frequently to discharge any static electrical charge that may have built up in your body. The best precaution is to wear a grounded wrist strap. When handling the mainboard or an adapter card avoid touching its components. Handle the mainboard and adapter cards either by the edges or by the adapter card case mounting bracket.

The information presented in this publication has been carefully screened for reliability.

The manufacturer provides this manual "As is" with no warranties of any kind, either express or implied, including, but not limited to, the implied warranties or conditions of this product fitness for any particular purpose. In no event shall manufacturer be liable for any loss of profits, loss of business, loss of data, interruption of business, or indirect, special, incidental, or consequential damages of any kind, even if manufacturer has been advised of the possibility of such damages arising from any defect or error in this manual or product. The manufacturer has the right to change this specification without prenotice.

Trademarks and product names appearing in this manual are may or may not be registered of their respective holders.

# **Table of Contents**

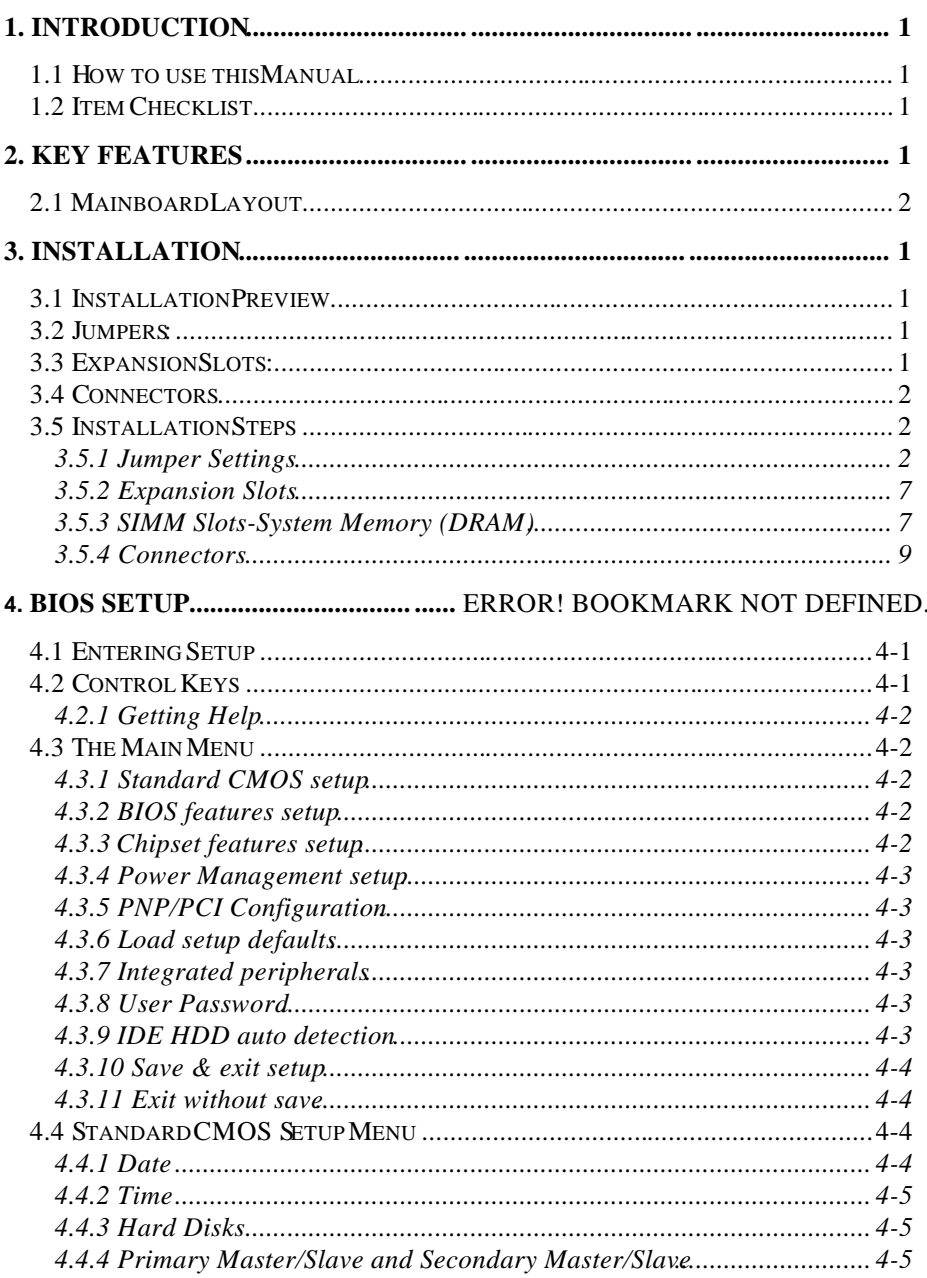

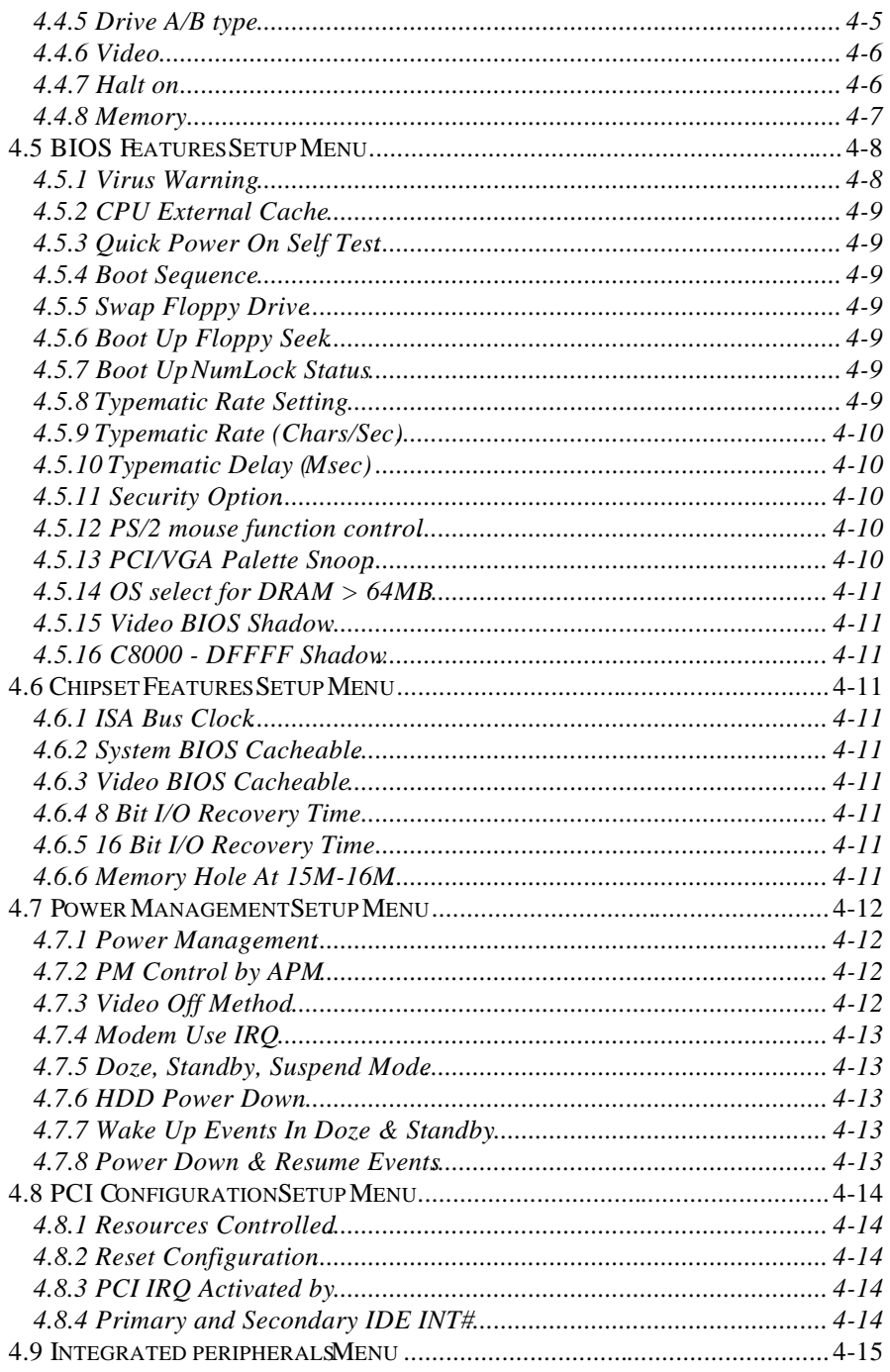

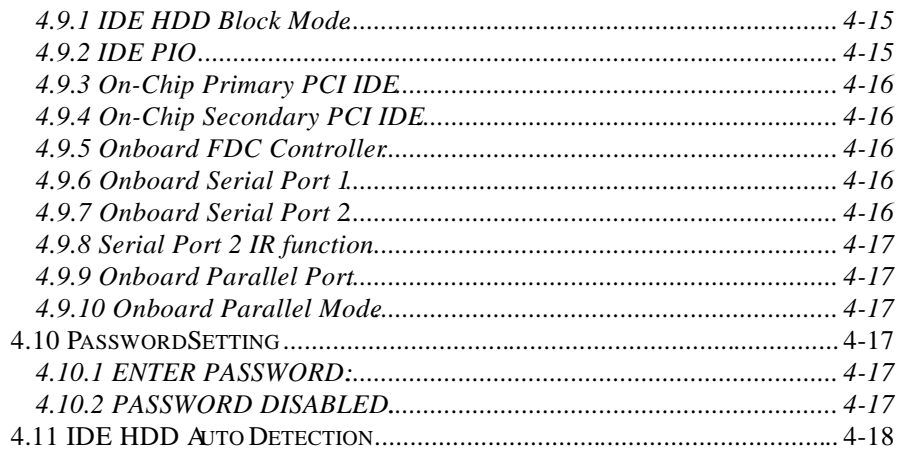

# **Introduction**

# **How to use this Manual**

This manual provides information necessary for SQ591 mainboard and is organized into 4 chapters. Its purpose is to explain the installation procedures and operations of the mainboard as specified below.

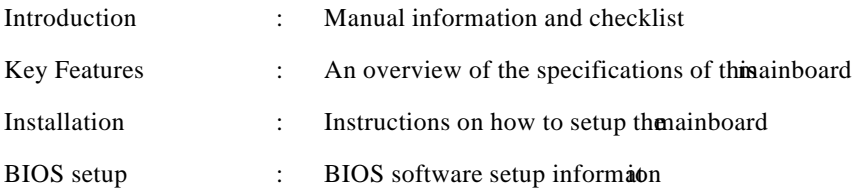

# **Item Checklist**

The SQ591 mainboard should contain followings tick( $\checkmark$ ). Immediately, contact to your retailer if you discover any missing items, or any damage .

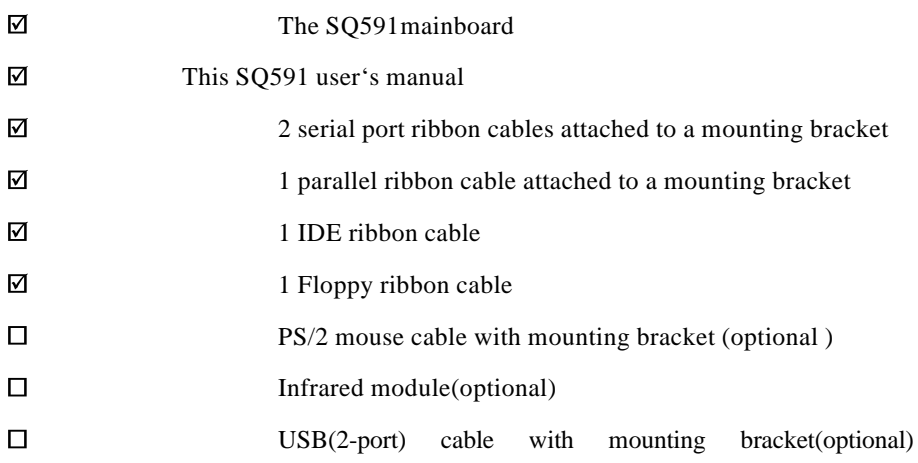

**2**

# **key Features**

- ❖ Processor: The SQ591 supports Intel Pentium Processors P54C/P55C, and Cyrix 6x86 Processors. The ZIF Socket 7 will support future Pentium Overdrives.
- ✧ L2 Cache: Standard package includes 256KB cache onboard. (512KB optional)
- ❖ System memory: Supports four 72-pin SIMM modules using 4MB, 8MB, 16MB, or 32MB for a maximum 128MB. Memory supported is both Fast Page Mode (FPM) and Extended Data Output (EDO). The memory must be 70ns (nano seconds) or faster.
- ❖ Intel Chipset: Intel 82430VX PCIset as the core Chipset with a Winbond 83877F/AF super 1/O (input/output) controller chip.
- ❖ Expansion Slots: Three 16-bit ISA slots, four 32-bit PCI slots.
- ✧ Super Multi-I/O: Two high-speed UART compatible serial ports and one parallel port with ECP and EPP compatibility. One FDD header supporting either  $5.25$ " or  $3.5$ " $(1.2, 1.44)$  or  $2.88MB$ ) floppy drives without requiring an external I/O card. One fast DA TX/RX infrared port.
- ❖ PCI Bus Master IDE Controller: Onboard PCI Bus Master IDE controller with 2 ports to support 4 IDE devices. This controller supports PIO mode 3 and 4 with a data transfer rate up to 17MB per second. The Bus Master IDE DMA mode 2 transfer up to 22MB per second.
- ❖ PCI BIOS: With Green, Plug and Play function.
- ❖ Universal Serial Bus: Two standard USB headers supporting up to 48MHz and 127 peripheral devices . Optional USB cable set.
- ✧ IrDA and PS/2 mouse: Fast IrDA (Infrared) or on IrDA TX/RX module for wireless interface and PS/2 mouse connector.

# **Mainboard Layout**

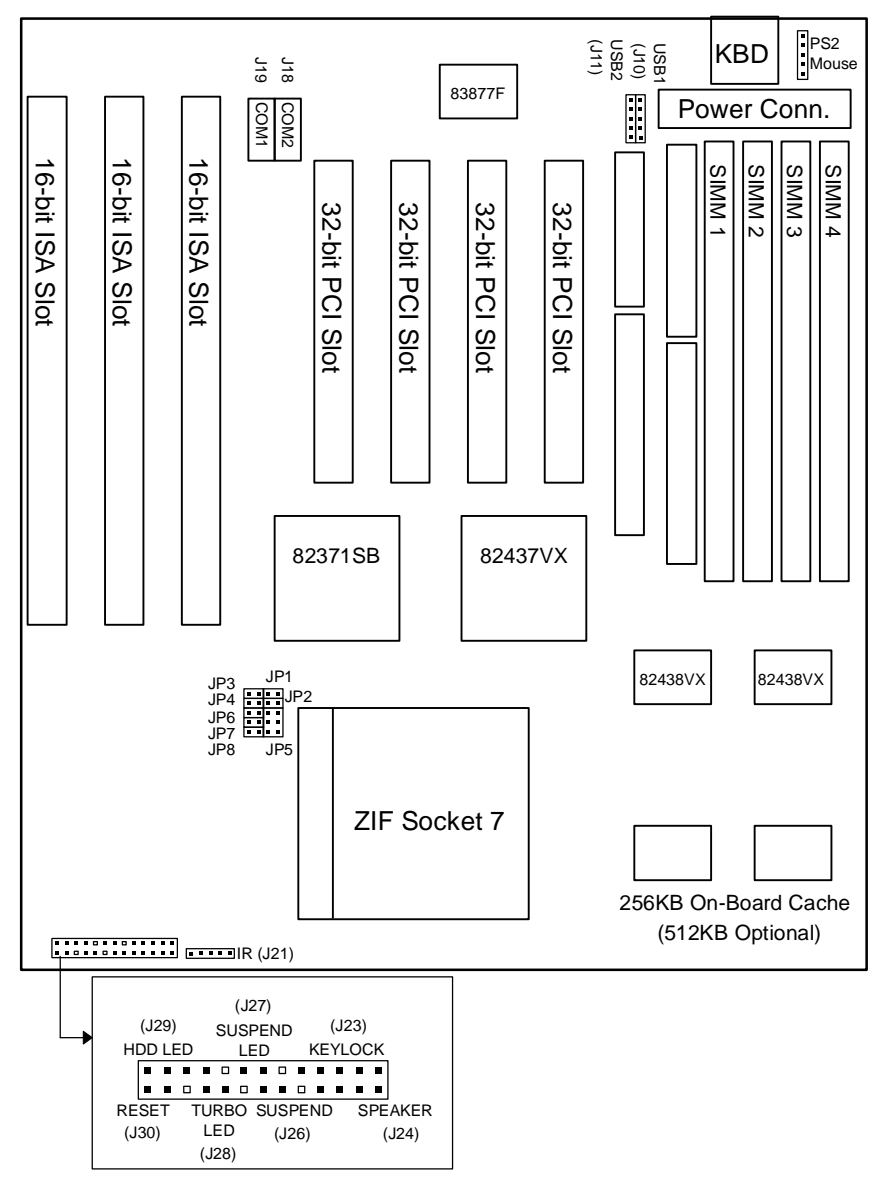

# **Installation**

# **Installation Preview**

Before you install the SQ591 mainboard into the system chassis, you may find it convenient to first configure the mainboard hardware. This section describes how to configure the jumper settings, install memory modules and how to attach the various system components. Before using your computer you must review the following 6 steps:

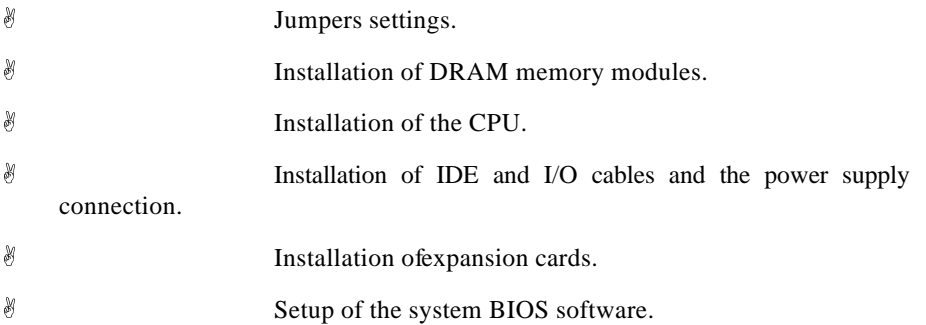

# **Jumpers:**

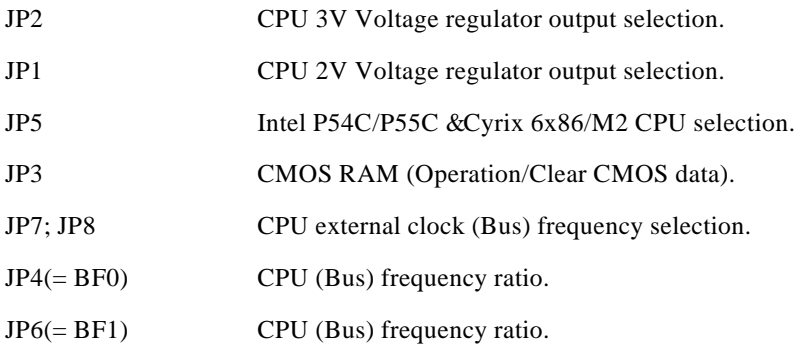

# **Expansion Slots:**

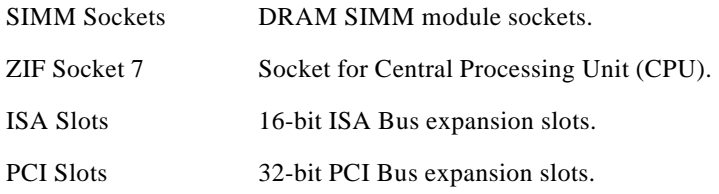

# **Connectors**

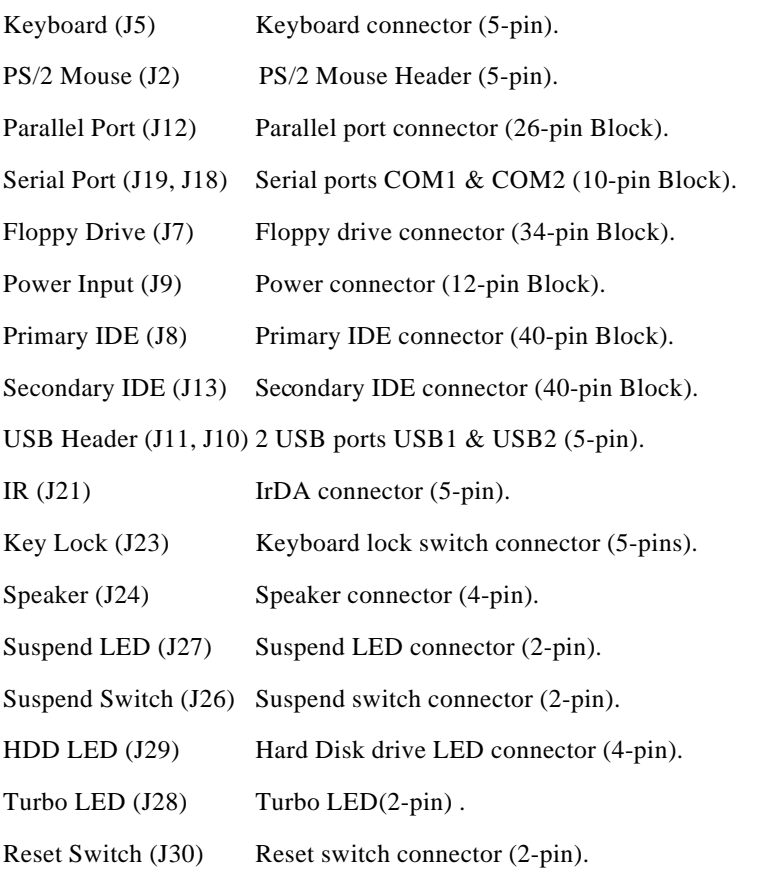

**WARNING:** Do not apply power if the mainboard appears damaged or items are missing from the mainboard.

# **Installation Steps**

# **Jumper Settings**

You can configure the hardware options by setting jumper on the mainboard. A jumper is a set of two or more metal pins in a plastic base attached to the mainboard. A plastic "Jumper cap" with a metal (conductive) plate inside fits over two pins to create an electrical contact or short between them. This contact establishes a hardware setting and is referred to as a "closed" jumper setting. Some jumpers have two pins while others may have three or more. Jumpers are sometimes combined into sets called jumper blocks where all the jumpers in the block must be set together to establish a hardware setting. In this manual the jumper settings will be described as graphically using a  $(\cdot)$ triangle always marking Pin 1. Those jumpers with two pins will be shown as closed and open. A jumper is referred to as closed by placing the plastic jumper cap over the two jumper pins and as open by removing the jumper cap. Some jumpers are oriented vertically and other horizontally with Pin 1 marked as  $\neq$ P1).

#### **Jumpers, Jumper Caps, and Jumper Blocks**

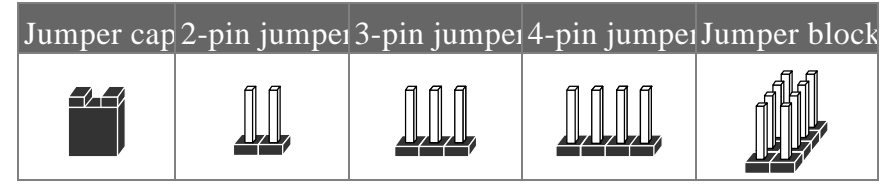

### **For Setting 3-pin jumpers**

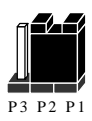

Jumper Pins 1 & 2 are closed with a jumper cap

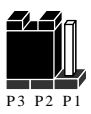

Jumper Pins 2 & 3 are closed with a jumper cap

### **Setting 2-pin jumpers**

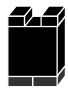

This jumper is closed with the jumper cap is placed over the 2 pins

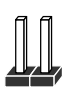

This jumper is open with the jumper cap removed from the 2 pins

**WARNING:** Some pins are used for connectors or power sources.

These are clearly marked separately from the jumpers listed in

"Mainboard Layout". Any improper placing of jumper caps over these connectors will result in damage to your motherboard.

**CPU Voltage Selection Jumpers (JP1, JP2, & JP5)**

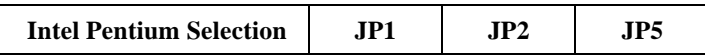

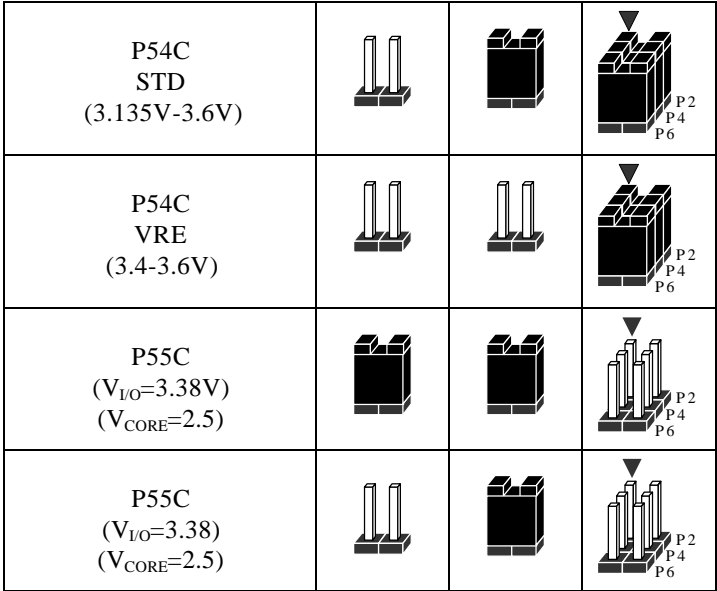

**WARNING:** Pins 1 thru 6 of JP5 must always be open whether the voltage is set to 2.5V or 2.8V. This applies to both Intel P55C CPU and the yrix 6x86 CPU.

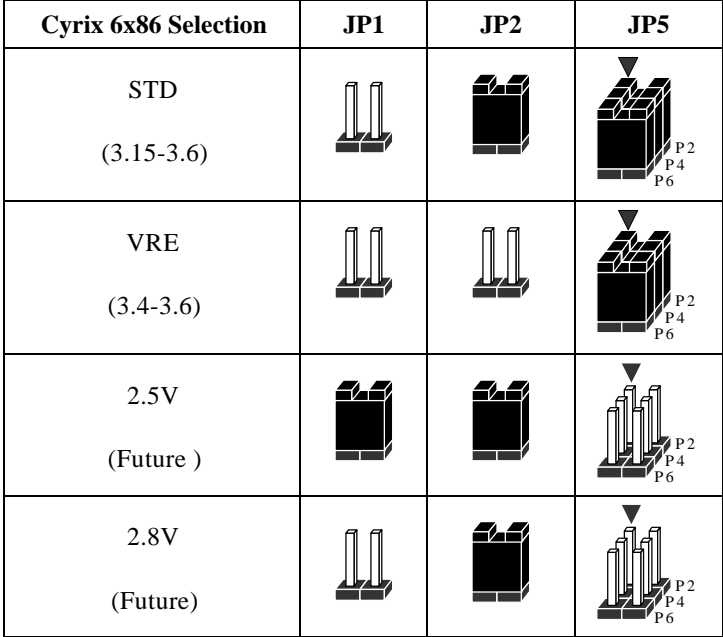

**REMARK:** Effective April 24, 1996 Cyrix changed their previous part markings to

their new markings (example:  $0.028$  into  $3.52V(0.028)$ ) for their nominal voltage specification of 3.52 volts(also known as the VRE spec.). The table below shows Cyrix old Vs new markings. Be sure that your mainboard voltage jumper settings are set accordingly.

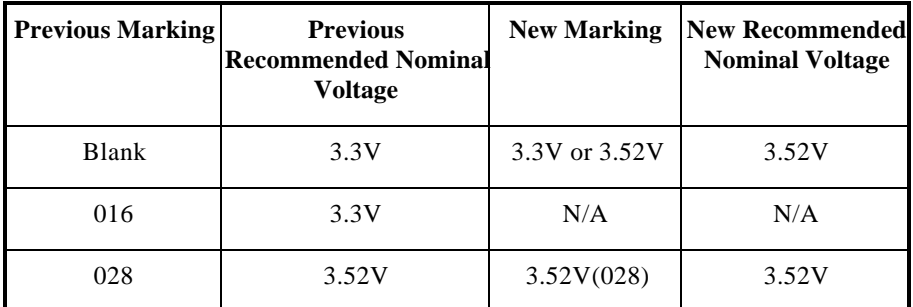

#### **CMOS Settings(Operation/Clear CMOS Data) (JP3)**

The JP3 allows you to clear the SQ591 mainboard CMOS memory and Real Time Clock (RTC) data. The CMOS memory maintains the system configuration information and RTC provides the system with the date and time. Make sure this jumper is open for normal operation.

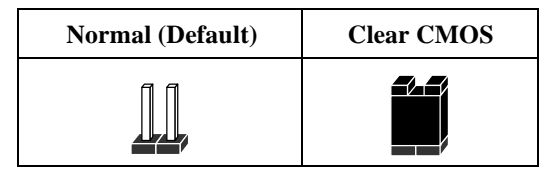

#### **Clear CMOS procedure :**

To clear the stored CMOS data, do the following :

1) the system turned off,  $\Rightarrow$  2) close JP3  $\Rightarrow$  3) Open JP3  $\Rightarrow$  4)  $\Rightarrow$  Power on  $\Rightarrow$  5) Resetup the BIOS (refer to enter the BIOS setup menu, hold down <DEL> during the system boot sequence).

**NOTICE:** Under some circumstances it is possible that the CMOS configuration settings may be lost or corrupted causing the system to malfunction. This is not a serious problem. If this happens, run the BIOS setup utility and re-enter your configuration settings. When you restart the computer, the system should work normally.

#### **CPU Type and Selection (JP4, JP6, JP7, JP8)**

The system speed depends upon the frequency of CLOCK GENERATOR which is determined by jumpers. These jumpers tell the system what speed to run at. Currently, this mainboard speed range is from 75MHz to 200MHz. The CPU input frequency must match the frequency of CLOCK GEN or it will cause the system to malfunction. For

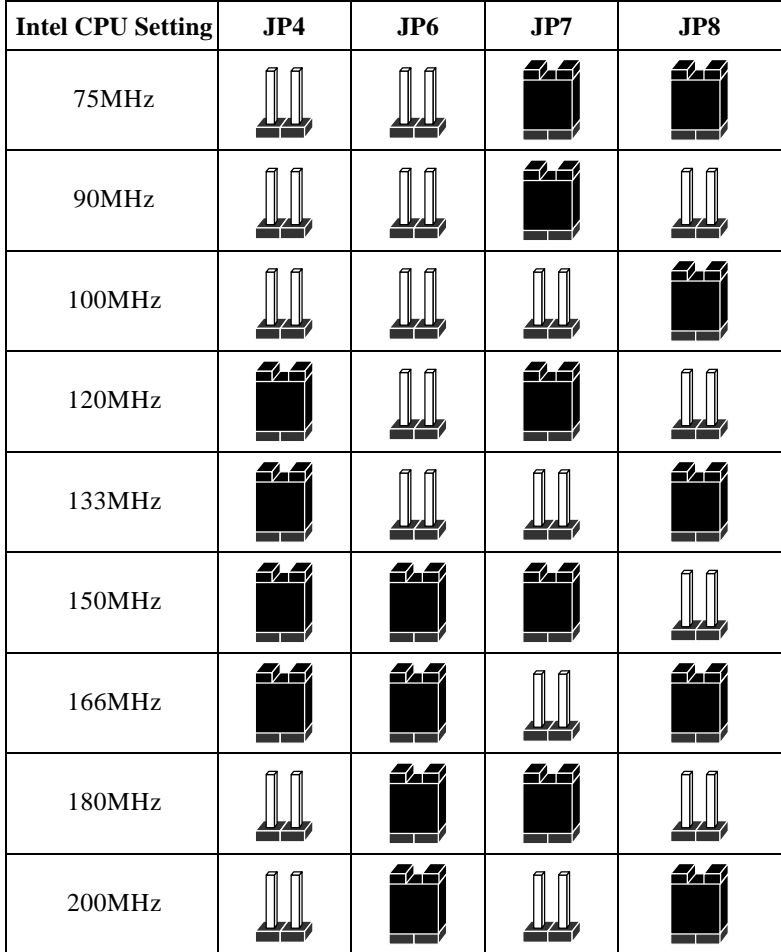

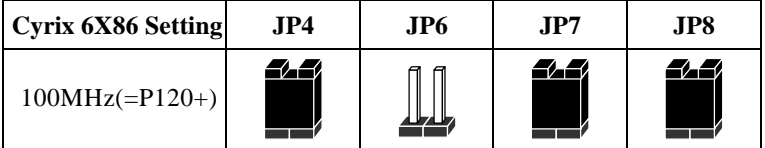

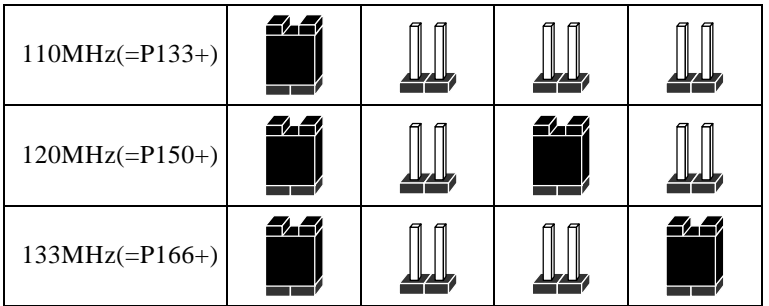

**NOTICE:** When installing the CPU into the CPU socket, be sure that PIN 1 of the CPU is in the same corner as the PIN 1 of socket. The CPU is an extremely sensitive electric component and can be easily damaged by static electricity.

# **Expansion Slots**

The SQ591 has 7 expansion Slots On-board, there are 3 16-bit ISA, and 4 32-bit PCI expansion Slots.

# **SIMM Slots-System Memory (DRAM)**

You can configure the system memory size in a variety of ways by in using different combinations of the four 72-pin DRAM SIMM modules. The memory must be 70ns (nano seconds) or faster using either Fast Page Mode or Extended Data Output (EDO) types. The memory chart below shows the different memory size combinations available. Please pay attention to the following restrictions:

- $1)$ You must use one pair of sockets at a time in sequence (i.e. SIMM1 and SIMM2, or all four sockets at once). Each pair of modules must be the same size and speed and may be either single sided or double-sided.
- $2)$ Module sizes: Single-side SIMMs: 4MB, 16MB
- $3)$ Double-side SIMMs: 8MB, 32MB

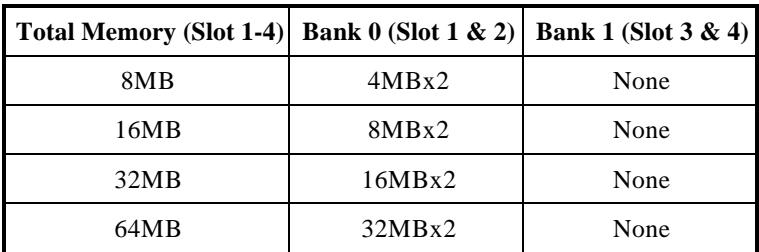

### **Memory Module Combinations**

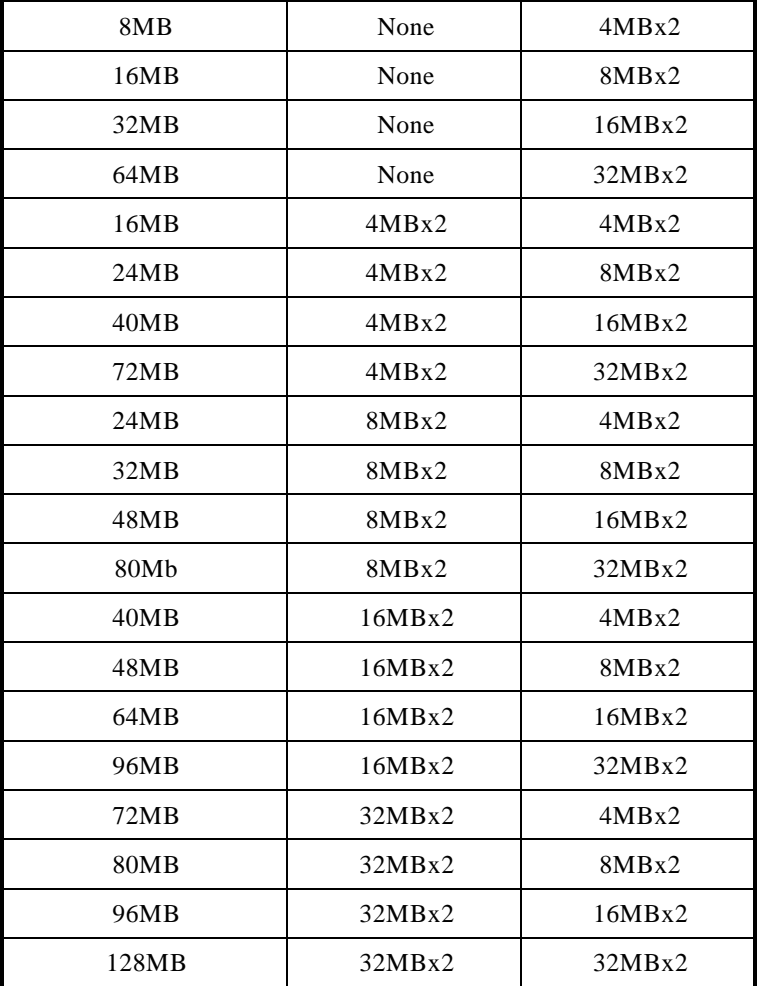

#### **Installation Procedure for System Memory**

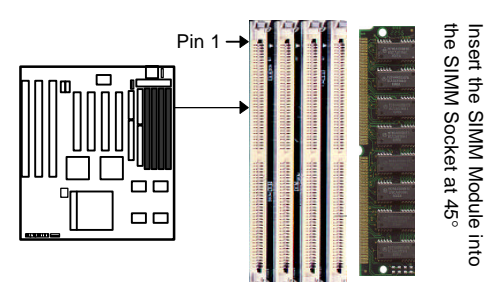

1. PIN1 of the SIMM module must match with the PIN1 of the SIMM socket.

- 2. The module will only insert into the socket one way. An orientation cut-out will prevent you from inserting it the wrong way.
- 3. Insert the DRAM module into the SIMM socket at a 45 degree angle. If Pin 1 of the SIMM does not line up with Pin 1 of the socket, the SIMM will not insert into the socket. After inserting the SIMM module completely into socket, push the SIMM module into a vertical position.
- 4. The module should click into place with the retaining clips at each end of the socket snapping behind the module to secure it.
- 5. To release the memory module push both retaining clips outwards and carefully rock the module forward.

**IMPORTANT:** Do not use SIMM modules that use an extra TTL chip to convert the memory module from asymmetric to symmetric.

#### **ZIF Socket 7 for Central Processing Unit(CPU)**

The SQ591 comes with a 321-pin ZIF Socket 7 for installing the CPU. The Socket 7 will also support future Pentium up-grade processors. It is strongly recommended that a heatsink and CPU cooling fan be used to prevent the CPU from overheating. (Tip) Applying a thermal of jelly between the CPU and the heatsink/fan will further cool the CPU.

#### **Installation Procedure(CPU)**

To install a CPU, remember to take careful precaution against static electric discharge. The basic procedure is as follows:

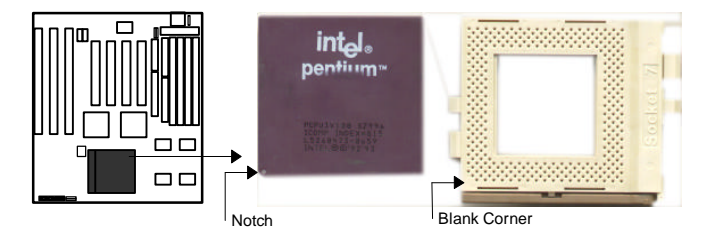

**IMPORTANT:** you must set jumpers JP4, JP6, JP7, & JP8 (see page 5) to correct Bus frequency.

- 1. Turn off your system and disconnect theower source.
- 2. Remove the existing CPU from the ZIF socket by pulling the ZIF lever upwards at a 90 -degree angle.
- 3. Insert the CPU with the correct orientation as below shown. Use the notched corner

of the CPU as your guide. The notch in the corner of the CPU should correspond with PIN1 of the ZIF socket (Notice: Pin 1 is the blank corner of the ZIF socket with one pin hole missing).

4. Once the CPU is inserted close the socket lever.

**WARNING:** Without a fan, the CPU can overheat and will cause damage to both the CPU and the SQ591 motherboard.

#### **ISA & PCI Slots**

The SQ591 mainboard has three 16-bit ISA and four 32-bit PCI Slots.

#### **Installation Procedure:**

To install expansion cards, please read the expansion card s documentation for instructions.

**NOTICE:** Some expansion cards require an IRQ to work and may cause a conflict. There are a total of 16 IRQs but only 6 are free for expansion cards. In case of a conflict please contact the system manufacturer for technical support.

- 1. There are two types of ISA expansion cards, design-Legacy and P-n-P (Plug & Play). For Legacy cards you must set the card's jumpers manually. For Plug and Play cards, your system will arrange the IRQs automatically. You can verify the IRQ allocation either by using Microsoft's Diagnostic (MSD.EXE) utility which is in the Windows directory or through the Windows 95 resources menu.
- 2. An IRQ is automatically assigned to PCI expansion cards. All of the PCI slots on the mainboard use an interrupt. Be sure that the jumpers on your PCI cards are set to interrupt A.

### **Connectors**

#### **Keyboard (J5)**

This connector supports a standard 101 enhanced IBM-compatible keyboard.

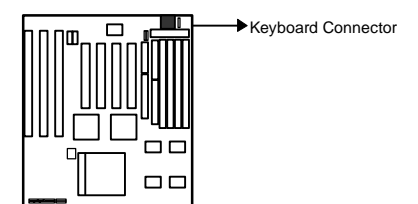

#### **PS/2 Mouse header(J2)**

This SQ591 mainboard provides a default PS/2 mouse header that supports an optional

PS/2 mouse connector cable & bracket

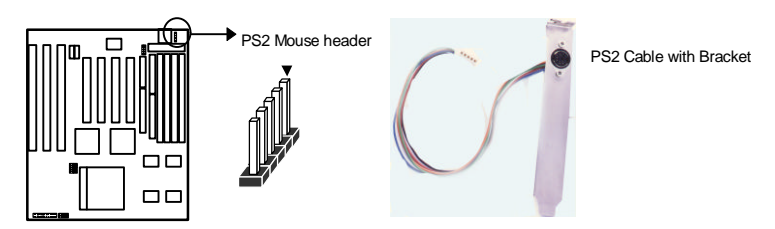

### **Parallel Port (J12)**

This connector supports a parallel port ribbon cable and mounting bracket. Connect the ribbon cable to this connector and mount the bracket to the back of the case.

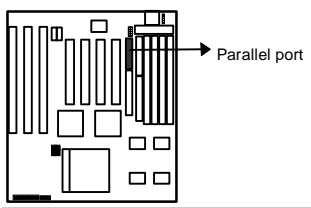

**WARNING:** When you connect the ribbon cable to this port, you must ensure PIN 1 of the cable matches PIN 1 of the connector.

### **Serial Ports (J18, J19)**

These connectors support two serial port ribbon cables (Com1& Com2). Connect the ribbon cable to these connectors and mount the bracket to the back of the case.

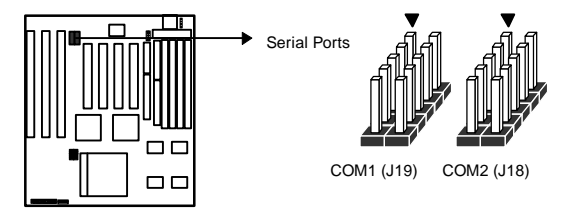

**WARNING:** When you connect the ribbon cable to this port, you must ensure PIN 1 of the cable matches PIN 1 of the connector.

### **Floppy Driver (J7)**

This connector supports the floppy drive via a floppy drive ribbon cable. The ribbon cable can support one to two floppy drives.

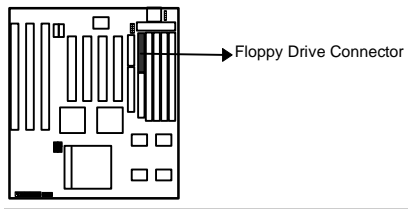

**WARNING:** When you connect the ribbon cable to this port, you must ensure PIN 1 of the cable matches PIN 1 of the connector.

#### **Power Input (J9)**

This connector supports a standard power supply. Make sure that the power cord is unplugged when you connect it. There are two power plugs, each with six colored wires. The black wires on each plug must be placed together in the middle and then pressed into the power connector on the nainboard.

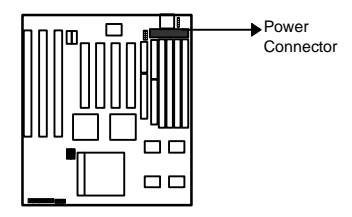

#### **Primary IDE (J8)**

This connector supports two primary IDE devices via a ribbon cable. When two IDE devices are installed using the primary IDE connector make sure that the second IDE device is adjusted to *slave mode* as instructed in the devices manual.

**WARNING:** When you connect the ribbon cable to this port, you must ensure PIN 1 of the cable matches PIN 1 of the connector.

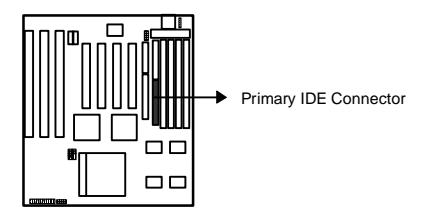

#### **Secondary IDE (J13)**

This connector supports two secondary IDE devices via a ribbon cable. When two IDE devices are installed using the secondary IDE connector make sure that the second IDE

device is adjusted to *slave mode* as instructed in the devices manual.

**WARNING:** When you connect the ribbon cable to this port, you must ensure PIN 1 of the cable matches PIN 1 of the connector.

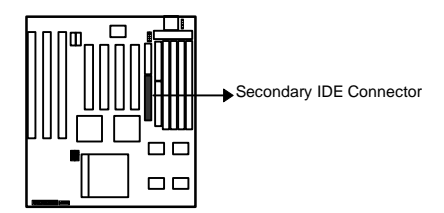

### **Universal Serial Bus (USB) Header (J0/J11)**

This SQ591 mainboard has two USB headers onboard. USB devices provide a more convenient operating environment and improve data transferring capacity. True Plug-and-Play, this new bus technology will support over 127 different peripherals through a Hub.

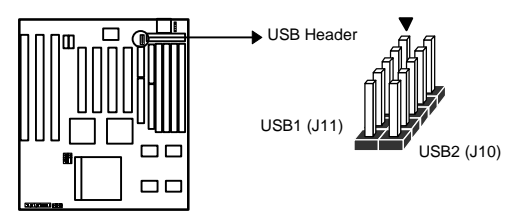

**WARNING:** When you connect the cable to this port, you must ensure PIN 1 of the cable matches PIN 1 of the connector.

### **IrDA connector (J21)**

The SQ591 mainboard offers both Fast IrDA and IrDA functions. IrDA is the wireless transmitting and receiving data via an optional infrared module. The efficient operating distance is 100CM and the data transfer rates for IrDA is 1.44M KB/sec and Fast IrDA , 4M KB/sec.

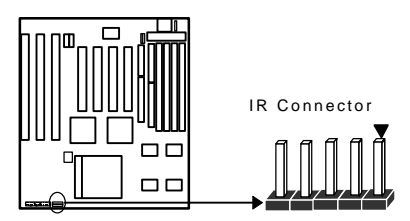

**IMPORTANT:** You must configure this feature through the BIOS by selecting whether UART2 is allocated for use by COM2 or for IrDA. The IR module is supported by the mainboard via a 5-pin connector and ribbon cable.

### **Key Lock (5-pin ) (J23)**

This connector supports the case-mounted switch for locking the keyboard for security purposes.

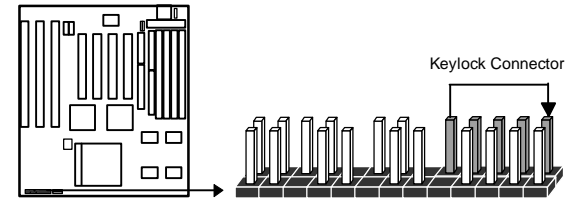

### **Speaker (4-pin) (J24)**

This connector supports the case-mounted speaker.

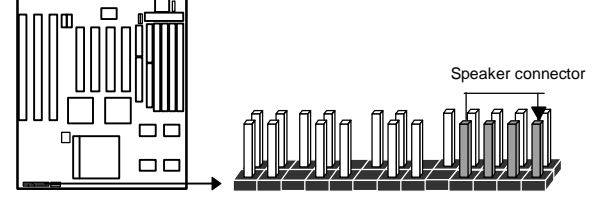

### **Suspend LED (2-pin ) (J27)**

This connector supports the case-mounted Green LED.

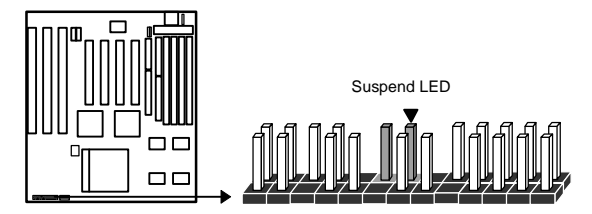

### **Suspend Switch (2-pin)(J26)**

This connector supports the case-mounted suspend switch allowing you to manually place the system into a suspend mode or Green mode. During Green mode, the system activity will be decreased to save energy when the system is not in use. If you want to use this feature, the Suspend Switch in the Power Management Setup of the BIOS should be enabled.

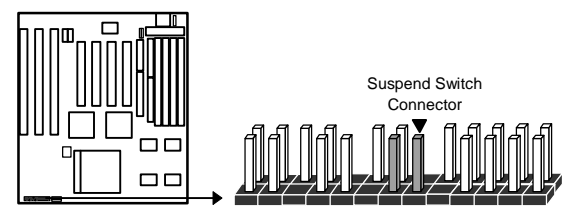

### **HDD LED (4-pin)(J29)**

This connector supports the hard disk activity indicator light on the case.

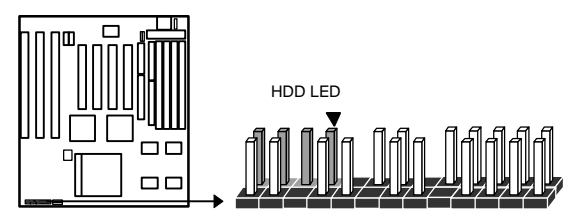

### **Turbo LED (2-pin)(J28)**

This connector supports the turbo LED. It will always be is on because the mainboard's turbo function is always on.

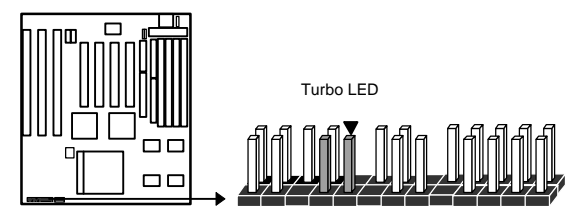

### **Reset Switch (2-pin) (J30)**

This connector supports the case-mounted reset. It is advised that the reset switch be used for rebooting the system in order to extend the life of the system wer supply.

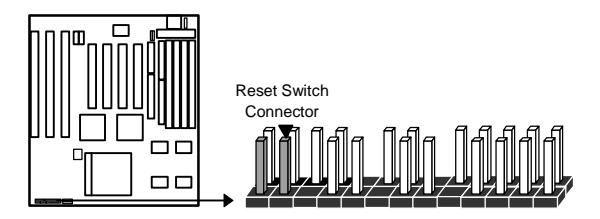

# **BIOS Setup**

The Award's BIOS ROM has a built-in Setup program that allows users to modify the basic system configuration. This type of information is stored in battery-backup RAM (CMOS RAM) so that it retains the Setup information when the power is turned off.

# **Entering Setup**

Power on the computer, the below message will appear briefly at the bottom of the screen during the POST (Power On Self Test), press <Del> key or simultaneously press <Ctrl>, <Alt>, and <Esc> keys.

Press **DEL** to enter SETUP, **ESC** to skip memory test

If the message disappears before you respond and you still wish to enter Setup, restart the system to try again by turning it OFF then ON or pressing the "RESET" button on the system case. You may also restart by simultaneously pressing  $\langle \text{Ctrl} \rangle$ ,  $\langle \text{Alt} \rangle$ , and <Delete> keys. If you do not press the keys at the correct time and the system does not reboot, an error message will be displayed at the bottom of the screen and you will again be asked to,

Press **F1** to continue, **DEL** to enter SETUP

# **Control Keys**

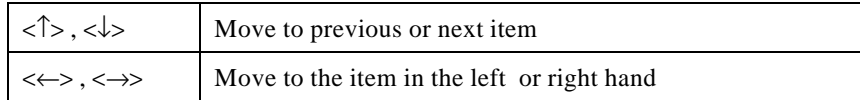

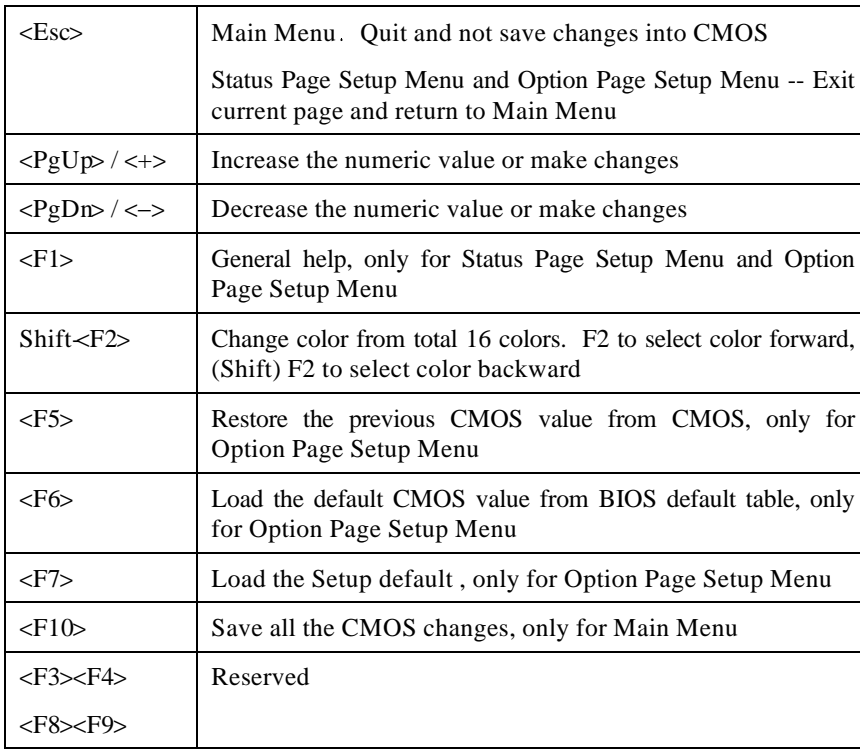

# **Getting Help**

#### **Main Menu**

The on-line description of the highlighted setup function is displayed at the bottom of the screen.

### **Status Page Setup Menu/Option Page Setup Menu**

Press F1 to pop up a small help window that describes the

appropriate keys to use and the possible selections for the highlighted item. To exit the Help Window press  $\langle F1 \rangle$  or  $<$ Esc $>$ .

# **The Main Menu**

Once you enter Award BIOS CMOS Setup Utility, the Main Menu (Figure 1) will appear on the screen. The Main Menu allows you to select from ten setup functions and two exit choices. Use arrow keys to select among the items and press <Enter> to accept or enter the sub-menu.

# **Standard CMOS setup**

This setup page includes all the items of standard CMOS setup features.

# **BIOS features setup**

This setup page includes all the items of Award special enhanced features.

# **Chipset features setup**

This setup page includes all the items of Chipset special features.

| ROM PCI/ISA BIOS (2A59GB3A)<br>CMOS SETUP UTILITY<br>AWARD SOFTWARE, INC. |                                                                                        |  |  |  |
|---------------------------------------------------------------------------|----------------------------------------------------------------------------------------|--|--|--|
| STANDARD CMOS SETUP                                                       | USER PASSWARD                                                                          |  |  |  |
| <b>BIOS FEATURE SETUP</b>                                                 | IDE HDD AUTO DETECTION                                                                 |  |  |  |
| CHIPSET FEATURES SETUP                                                    |                                                                                        |  |  |  |
| POWER MANAGEMENT SETUP                                                    |                                                                                        |  |  |  |
| PNP/PCI CONFIGURATION                                                     | SAVE & EXIT SETUP                                                                      |  |  |  |
| INTEGRATED PERIPHERALS                                                    | EXIT WITHOUT SAVING                                                                    |  |  |  |
| LOAD SETUP DEFAULTS                                                       |                                                                                        |  |  |  |
| ESC : Out<br>F10 : Save & Exit Setup                                      | $\uparrow \downarrow \rightarrow \leftarrow :$ Select Item<br>(Shift)F2 : Change Color |  |  |  |
| Time, Date Hard Disk Type                                                 |                                                                                        |  |  |  |

Figure 1

### **Power Management setup**

This category determines how much power consumption for system after selecting.

# **PNP/PCI Configuration**

This category specifies all the items of PCI/ISA devices' resources configuration and assignment.

# **Load setup defaults**

Setup defaults indicates the values required by the system for the maximum performance.

# **Integrated peripherals**

This setup page includes all the items of peripherals I/O setup features.

# **User Password**

Change, set, or disable password. It allows you to limit access to the system and Setup, or just to Setup.

# **IDE HDD auto detection**

Automatically configure hard disk parameters.

# **Save & exit setup**

Save CMOS value changes to CMOS and exit

setup.

# **Exit without save**

Abandon all CMOS value changes and exit setup.

# **Standard CMOS Setup Menu**

The items in Standard CMOS Setup Menu are divided into 10 categories. Each category includes no, one or more than one setup items. Use the arrow keys to highlight the item and then use the <PgUp> or <PgDn> keys to select the value you want in each item.

| Date (mm:dd:yy) : Sun, May 12 19996 |          |          |                       |                                   |               |                         |       |
|-------------------------------------|----------|----------|-----------------------|-----------------------------------|---------------|-------------------------|-------|
| Time (hh:mm:ss) : 10 : 10 : 00      |          |          |                       |                                   |               |                         |       |
|                                     |          |          |                       |                                   |               |                         | MODE. |
| Primary Master : Auto               | $\Omega$ | $\Omega$ | $\Omega$              | $\Omega$                          | $\Omega$      | $\Omega$                | AUTO  |
| Primary Slave : Auto                | $\Omega$ |          | $\Omega$ and $\Omega$ | $\Omega$ and $\Omega$<br>$\Omega$ | $\Omega$      | $\Omega$                | AUTO  |
| Secondary Master : Auto             | $\Omega$ | $\cap$   | $\Omega$              | $\Omega$                          | $\Omega$      | $\Omega$                | AUTO  |
| Secondary Slave : Auto              | $\Omega$ | $\cap$   | $\Omega$              | $\Omega$                          | $\cap$        | $\Omega$                | AUTO  |
| Drive A : 1.44MB, 3.5 in.           |          |          |                       |                                   |               | Base Memory: 640K       |       |
| Drive B : None                      |          |          |                       |                                   |               | Extended Memory: 31744K |       |
|                                     |          |          |                       |                                   | Other Memory: | 384K                    |       |
| Video : EGA/VGA                     |          |          |                       |                                   |               |                         |       |
|                                     |          |          |                       |                                   |               | Total Memory: 32768K    |       |

Figure 2

### **Date**

The date format is <day>, <date> <month> <year>. Press <F3> to show the calendar.

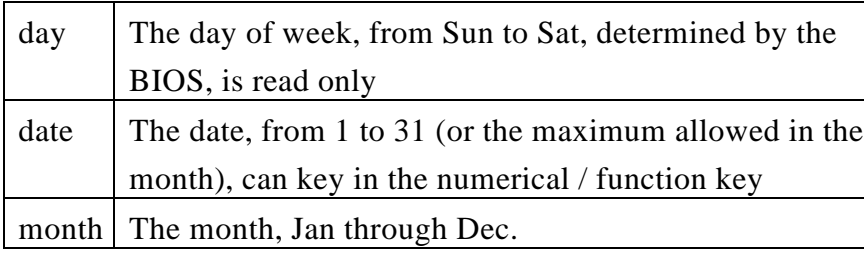

# year  $\Box$  The year, depend on the year of BIOS

# **Time**

The time format is <hour> <minute> <second>. which accepts both function key or numerical key The time is calculated based on the 24-hour military-time clock. For example, 1 p.m. is 13:00:00.

# **Hard Disks**

The categories identify the types of hard disks that have been installed in the computer. There are 45 predefined types, 1 user definable type and 1 Auto type. The Auto Type can auto configure your hard disks.

# **Primary Master/Slave and Secondary Master/Slave**

There are 4 items in this categories to identify the types of 2 hard disk channel that have been installed in the computer.

Press PgUp/ $\lt\rightarrow$  or PgDn/ $\lt\rightarrow$  to select a numbered hard disk type or type the number and press <Enter>. Note that the specifications of your drive must match with the drive table. The hard disk will not work properly if you enter improper information for this category. If your hard disk drive type is not matched or listed, you can use User Type to define your own drive type manually.

If you select User Type, related information is asked to be entered to the following items. Enter the information directly from the keyboard and press <Enter>. This information should be provided in the documentation from your hard disk vendor or the system manufacturer.

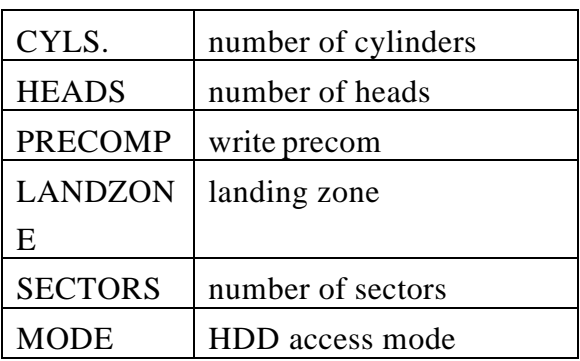

If the controller of HDD interface is ESDI, the selection shall be Type 1..

If the controller of HDD interface is SCSI, the selection shall be None...

If the controller of HDD interface is CD-ROM, the selection shall be None.

If a hard disk has not been installed select NONE

and press <Enter>.

# **Drive A/B type**

The category identifies the types of floppy disk drive A or drive B that have been installed in the computer.

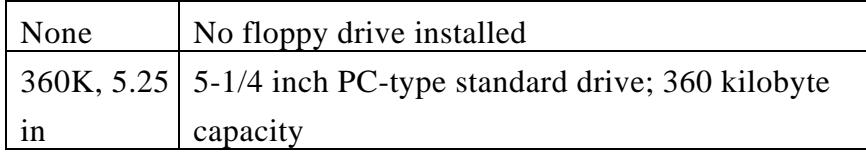

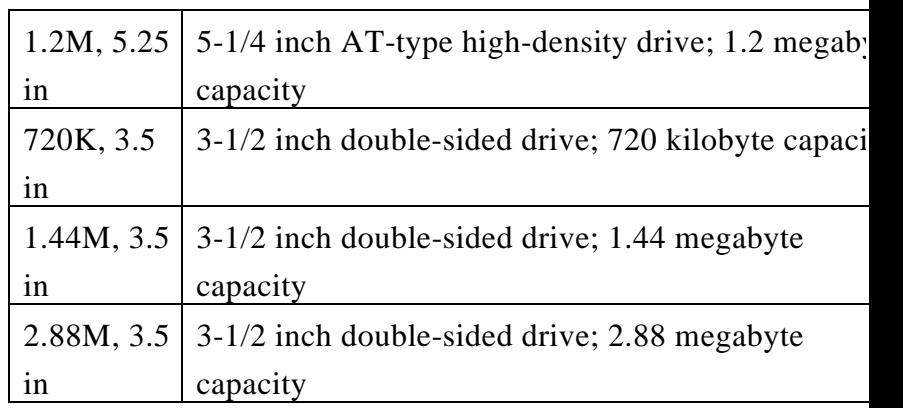

# **Video**

The category selects the type of adapter used for the primary system monitor that must match your video display card and monitor. Although secondary monitors are supported, you do not have to select the type in Setup.

You have two ways to boot up the system:

When VGA as primary and monochrome as secondary, the selection of the video tape is VGA Mode.

When monochrome as primary and VGA as secondary, the selection of the video type is Monochrome mode

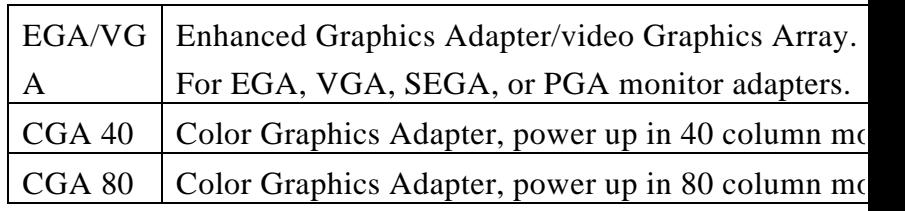

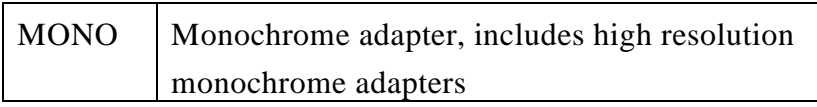

### **Halt on**

The category determines whether the computer will stop if an error is detected during power up.

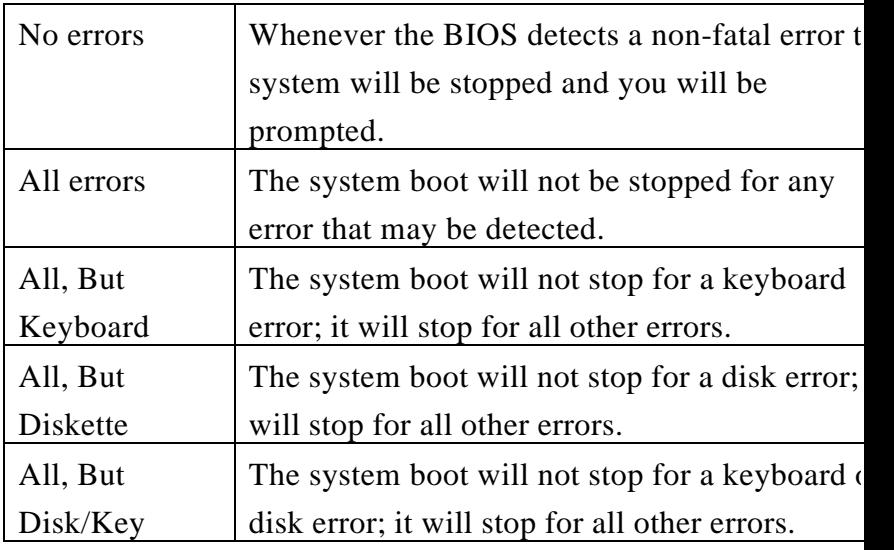

# **Memory**

The category is display-only which is determined by POST (Power On Self Test) of the BIOS.

### **Base Memory**

The POST of the BIOS will determine the amount of base (or conventional) memory installed in the system. The value of the base memory is typically 512K for systems with 512K memory installed on the motherboard, or 640K for systems with 640K or more memory installed on the motherboard.

### **Extended Memory**

The BIOS determines how much extended memory is present during the POST. This is the amount of memory located above 1MB in the CPU's memory address map.

### **Other Memory**

This refers to the memory located in the 640K to 1024K address space. This is memory that can be used for different applications. DOS uses this area to load device drivers to keep as much base memory free for application programs. Most use for this area is Shadow RAM.

#### **Total Memory**

System total memory is the sum of base memory, extended memory, and other memory.

# **BIOS Features Setup Menu**

| ROM PCI/ISA BIOS (2A59GB3A)<br>BIOS FEATURES SETUP<br>AWARD SOFTWARE, INC.                                                                                                    |            |                                                                                                    |  |  |  |
|----------------------------------------------------------------------------------------------------|------------|----------------------------------------------------------------------------------------------------|--|--|--|
| Virus Warning<br>External Cache (Enabled<br>Quick Power On Self Test : Enabled<br>C, A<br>Boot Sequence<br>Swap Floppy Drive : Disabled<br>Boot Up Floppy Seek : Enabled<br>Boot Up Numlock Status : On                                              | : Disabled | : Enabled<br>Video BIOS Shadow<br>: Disabled<br>C8000-CBFFF Shadow<br>: Disabled<br>CC000-CFFFF Shadow<br>: Disabled<br>D0000-D3FFF Shadow<br>: Disabled<br>D4000-D7FFF Shadow<br>: Disabled<br>D8000-DBFFF Shadow<br>: Disabled<br>D8000-DFFFF Shadow |  |  |  |
| Typematic Rate Setting : Disabled<br>Typematic Rate (Chars/Sec) : $6$<br>Typematic Delay (Msec) : 250<br>Security Option : Setup<br>PS/2 mouse function control: Disabled<br>PCI/VGA Palette Snoop : Disabled<br>OS Select For DRAM > 64MB : Non-OS2 |            | $\uparrow \downarrow \rightarrow \leftarrow$ : Select Item<br>ESC : Quit<br>$F1$ : Help<br>$PU/PD/+/-$ : Modify<br>F5 : Old Values (Shift)F2 : Change Color                                                                                            |  |  |  |
|                                                                                                    |            | F7<br>: Load Setup Defaults                                                                                                    |  |  |  |

Figure 3

# **Virus Warning**

This category flashes on the screen. During and after the system boots up, any attempt to write to the boot sector or partition table of the hard disk drive will halt the system and the following error message will appear, in the mean time, you can run an anti-virus program to locate the problem.

! WARNING ! Disk boot sector is to be modified Type "Y" to accept write or "N" to abort write

Award Software, Inc.

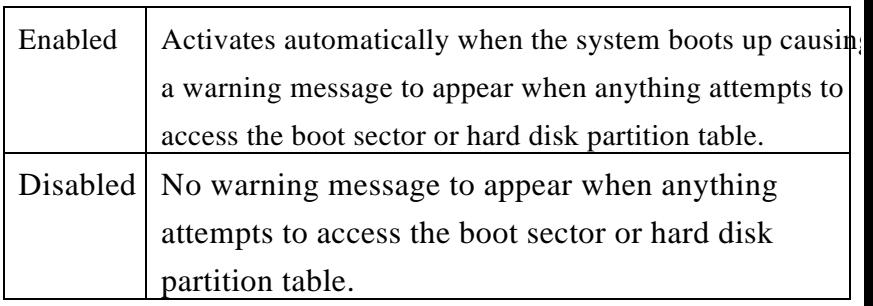

 Note: This function is available only for DOS and other OSes that do not trap INT13.

# **CPU External Cache**

The default value is Enable.

# **Quick Power On Self Test**

This category speeds up Power On Self Test (POST) after you power on the computer. If it is set to Enable, BIOS will shorten or skip some check items during POST.

# **Boot Sequence**

This category determines which drive computer searches first for the disk operating system (i.e., DOS).

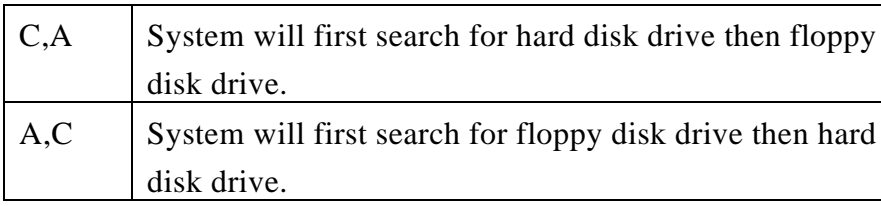

```
CDRO
System will boot from CDROM.
```
# **Swap Floppy Drive**

M

This category allows you to swap two floppy disk drive for reading or writing data. When enabled the BIOS swaps floppy disk drive assignments, so that Drive A becomes Drive B, and Drive B becomes A.

# **Boot Up Floppy Seek**

During POST, BIOS will determine if the floppy disk drive installed is 40 or 80 tracks. 360K type is 40 tracks while 760K, 1.2M and 1.44M are all 80 tracks.

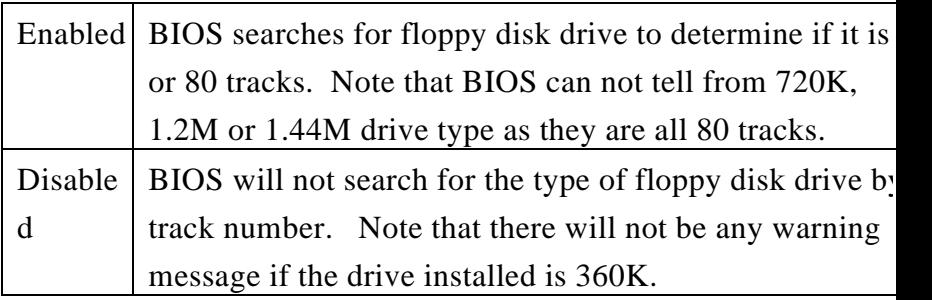

# **Boot Up NumLock Status**

Keypad is number keys when it is on and arrow keys when it is off.

# **Typematic Rate Setting**

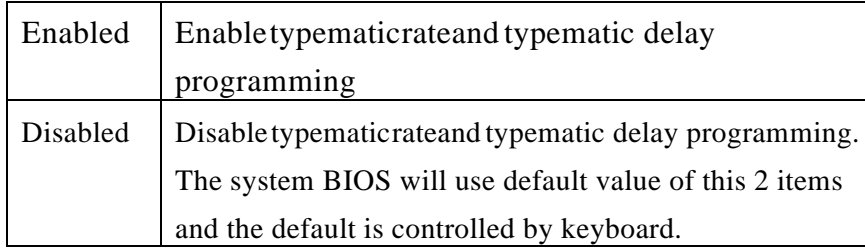

# **Typematic Rate (Chars/Sec)**

It controls the speed at which the system registers repeated keystrokes. The range is from 6 to 30 characters per second.

# **Typematic Delay (Msec)**

It controls the time between the display of the first and second characters. There are for delay rates: 250ms, 500ms, 750ms and 1000ms.

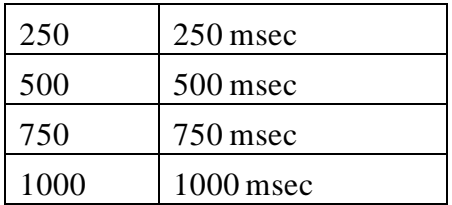

# **Security Option**

This category allows you to limit access to the system and Setup, or just to Setup.

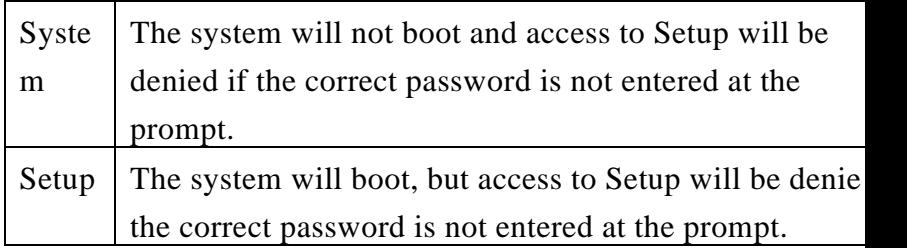

Note: To disable security, select PASSWORD SETTING at Main Menu and then you will be asked to enter password. Do not type anything and just press <Enter>, it will disable security. Once the security is disabled, the system will boot and you can enter Setup freely.

### **PS/2 mouse function control**

This category allows you to Enable or disable PS/2 Mouse function.

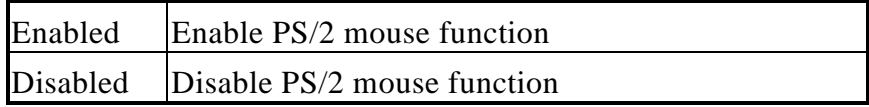

# **PCI/VGA Palette Snoop**

Some display cards which are non-standard VGA (such as graphics accelerators or MPEG Video Cards) may not show colors properly. This setting enabled should fix this problem.

# **OS select for DRAM > 64MB**

When using OS/2 operating systems with installed DRAM of greater than 64MB, you have to enable this option.

# **Video BIOS Shadow**

It determines whether video BIOS will be copied to RAM, however, it is optional from Chipset design. Video Shadow will increase the video speed.

# **C8000 - DFFFF Shadow**

These categories determine whether other expansion cards' ROM BIOS will be copied to Main memory by 16K byte or 32K byte per/unit and the size depends on Chipset. Which segment should be chose depending on cards 'ROM BIOS address decoding and chip's size.

# **Chipset Features Setup Menu**

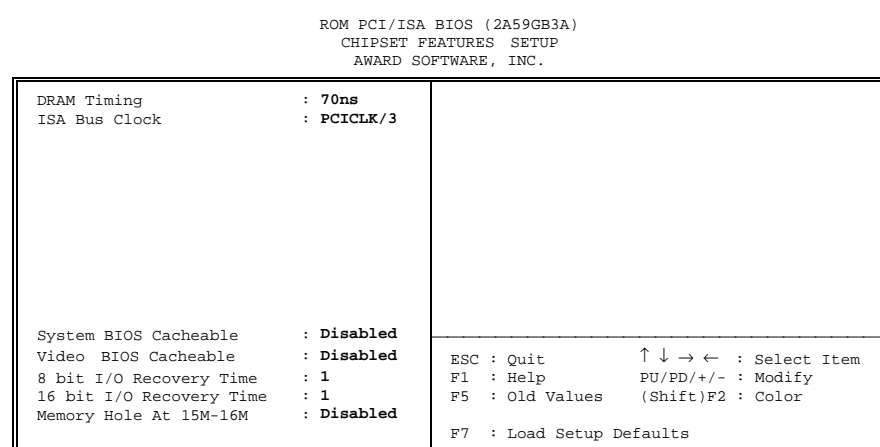

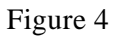

# **ISA Bus Clock**

Determine the clock rat of ISA bus.

### **System BIOS Cacheable**

Define whether or not the System area to be cached by the on board cache RAM

### **Video BIOS Cacheable**

Define whether or not the Video BIOS area to be cached by the on board cache RAM

# **8 Bit I/O Recovery Time**

Select recovery time for 8 bit I/O

# **16 Bit I/O Recovery Time**

Select recovery time for 16 bit I/O

# **Memory Hole At 15M-16M**

For special old ISA card

# **Power Management Setup Menu**

This category determines how much power consumption for system after selecting below items.

| ROM PCI/ISA BIOS (2A59GB3A)<br>POWER MANAGEMENT SETUP<br>AWARD SOFTWARE, INC.                                                                                                    |                                                                                                    |  |  |  |
|----------------------------------------------------------------------------------------------------|----------------------------------------------------------------------------------------------------|--|--|--|
| Power Management : Disable<br>PM Control by APM : Yes<br>Video Off Method : V/H SYNC+Blank<br>Modem Use IRQ : 3                                                                                                    | ** Power Down & Resume Events **<br>$:$ OFF<br>IRO3 (COM 2)<br>$IRO4$ (COM 1) : OFF<br>IRO5 (LPT 2) : OFF<br>IRQ6 (Floppy Disk) : OFF                                                                               |  |  |  |
| Doze Mode : Disable<br>Standby Mode : Disable<br>Suspend Mode : Disable<br>HDD Power Down : Disable<br>** Wake Up Events In Doze & Standby **<br>IRO3 (Wake-Up Event) : OFF<br>IRQ4 (Wake-Up Event) : OFF<br>IRO8 (Wake-Up Event) : OFF<br>IRO12 (Wake-Up Event) : OFF | IRO7 (LPT1) : OFF<br>IRQ9 (IRQ2 Redir) : OFF<br>IRO10 (Reserved) : OFF<br>IRQ11 (Reserved) : OFF<br>IRQ12 (PS/2 Mouse) : OFF<br>IRQ13 (Coprocessor) : OFF<br>IRO14 (Hard Disk) : OFF<br>$.$ OFF<br>IRQ15 (Reserved) |  |  |  |
|                                                                                                    | $\uparrow \downarrow \rightarrow \leftarrow :$ Select Item<br>ESC : Quit<br>$F1$ : Help $PU/PD/+/-$ : Modify<br>: Old Values (Shift)F2 : Color<br>F5.<br>: Load Setup Defaults<br>F7                                |  |  |  |

Figure 5

# **Power Management**

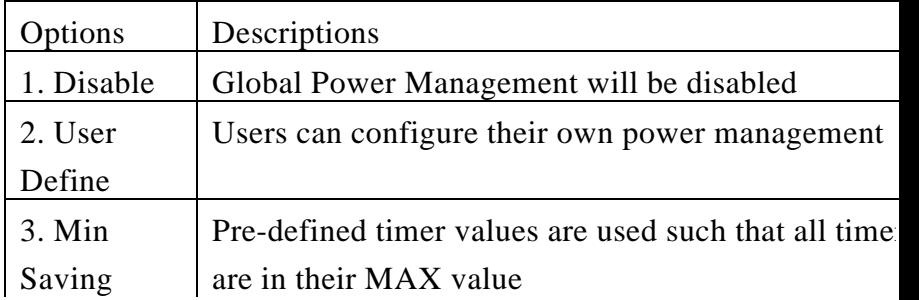

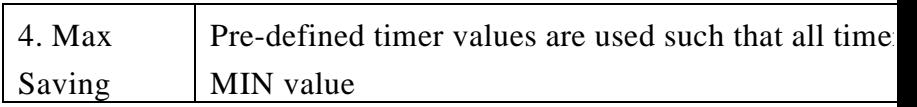

### **PM Control by APM**

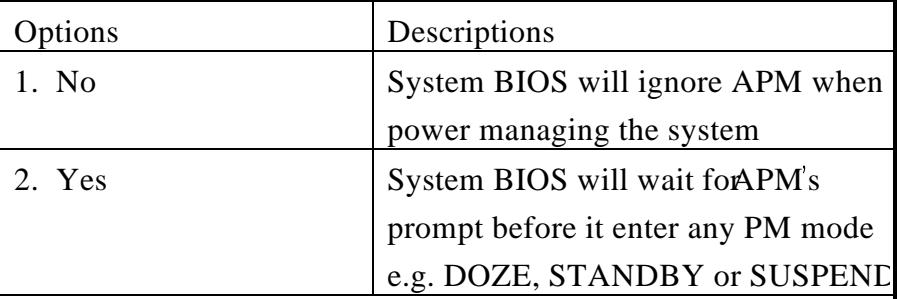

# **Video Off Method**

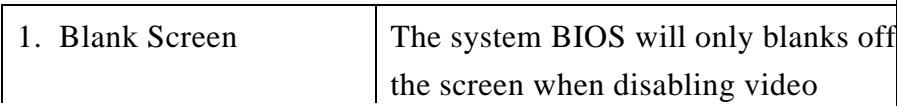

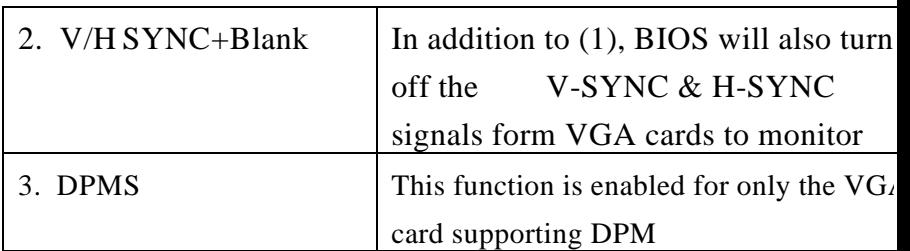

# **Modem Use IRQ**

The System can be waked up thru. Modem's activity according to the IRQ setting.

# **Doze, Standby, Suspend Mode**

Defines the continuous idle time before the system entering DOZE mode. The range is from 10 min to Hr. If any item defined in (J) is enabled & active, STANDBY timer will be reloaded

Note: Normally, these modes will put the system into low speed or 8 MHz, screen may be off depend on (E)

# **HDD Power Down**

Defines the continuous HDD idle time before the HDD entering power saving mode (motor off). The range is from 1 to 15 Mins. When it is suspended, BIOS will turn the HDD's motor off when system is in SUSPEND mode.

Note: When HDD is in power saving mode, any access to the HDD will wake the HDD up.

# **Wake Up Events In Doze & Standby**

The specified event's activity causes the PM Timers to be reloaded (i.e. the Power Management Unit (PMU) monitors the specified activities as PM events).

# **Power Down & Resume Events**

The specified event's activity causes the PM Timers to be reloaded (i.e. the Power Management Unit (PMU) monitors the specified activities as PM events).

# **PCI Configuration Setup Menu**

You can manually configure the PCI Device's IRO. The following pages tell you the options of each item & describe the meanings of each options.

|                                                                                                    |                                                                                                    |                                                                                                    | ROM PCI/ISA BIOS (2A59GB3A)<br>PNP/PCT CONFIGURATION SETUP<br>AWARD SOFTWARE, INC. |                                                                                                    |
|----------------------------------------------------------------------------------------------------|----------------------------------------------------------------------------------------------------|----------------------------------------------------------------------------------------------------|------------------------------------------------------------------------------------|----------------------------------------------------------------------------------------------------|
| $\text{IRO}-3$<br>$IRO-4$<br>$IRO-5$<br>$\text{IRO}-7$<br>$IRO-9$<br>$IRO-10$<br>IRO-11<br>$IRO-12$<br>$\texttt{IRO-14}$<br>$IRO-15$<br>$DMA - 0$<br>DMA-1 | Resources Controlled<br>Reset Configuration<br>assigned to : Legacy ISA<br>assigned to : Legacy ISA<br>assigned to : Legacy ISA<br>assigned to : Legacy ISA<br>assigned to : Legacy ISA<br>assigned to : Legacy ISA<br>assigned to<br>assigned to<br>assigned to<br>assigned to<br>assigned to<br>assigned to | : Manual<br>: Disabled<br>: Legacy ISA<br>: Legacy ISA<br>: Legacy ISA<br>: Legacy ISA<br>: Legacy ISA<br>: Legacy ISA | PCI IRO Actived<br>Primary<br>Secondary IDE INT# : B                               | : Level<br>IDE INT# : B                                                                                 |
| $DMA - 3$<br>$DMA - 5$<br>$DMA-6$<br>$DMA-7$                                                                                                    | assigned to<br>assigned to<br>assigned to<br>assigned to                                                                                                    | : Legacy ISA<br>: Legacy ISA<br>: Legacy ISA<br>: Legacy ISA                                                           | ESC : Quit<br>: Help<br>F1<br>: Old Values<br>F5.<br>: Load Setup Defaults<br>F7   | $\uparrow \downarrow \rightarrow \leftarrow :$ Select Item<br>$PU/PD/+/-$ : Modify<br>(Shift)F2 : Color |

Figure 6

# **Resources Controlled**

The default setting is Auto, you can change it to Manual for specifying individual IRQ# and DMA# for a 'Legacy' (non Plug Play) ISA card.

# **Reset Configuration**

This setting is always disabled. The function is used for reset ESCD (Extended System Configuration Data) buffering during the POST phase on system reboot once you have enabled it.

# **PCI IRQ Activated by**

To tell the Chipset the IRQ signals input is level or edge trigger

# **Primary and Secondary IDE INT#**

To tell which INT3 does the PCI IDE card is using for its interrupts

Remarks: Master Arbitration Protocol, CPU->PCI Mem Post Write Buf, CPU->PCI Memory Burst Write, and PCI Master Burst Read/Write please see the referenceChipset Data Sheet.

# **Integrated peripherals Menu**

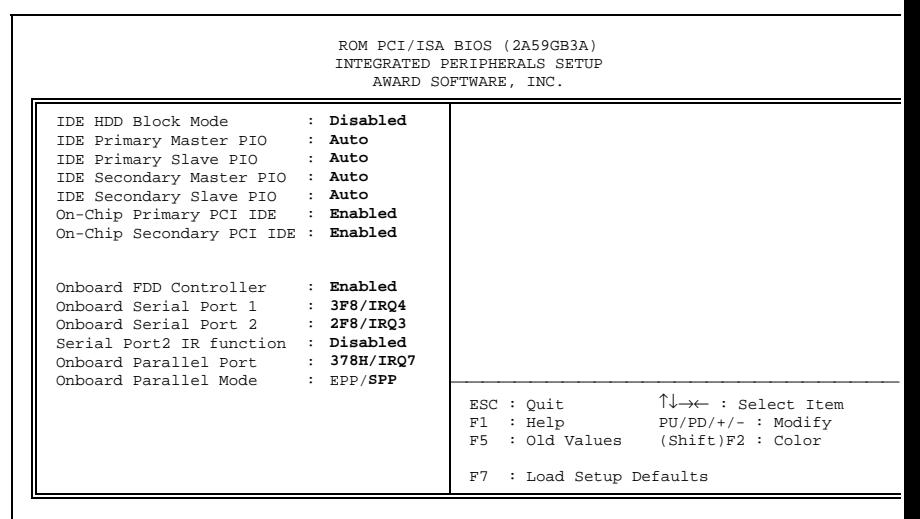

# Figure 6

# **IDE HDD Block Mode**

The default setting is Enabled, this allows your hard disk

controller to use the fast block mode to transfer data to and from your hard disk drive (HDD).

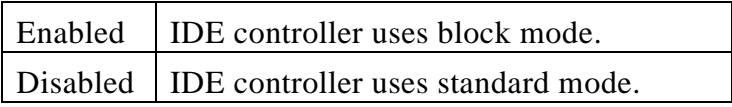

# **IDE PIO**

IDE hard drive controllers can support up to two separate hard drives. These drives have a master/slave relationship which are determined by the cabling configuration used to attach them to the controller. Your system supports two IDE controllers--a primary and a secondary--so you have to ability to install up to four separate hard disks.

PIO means Programmed Input Output. Rather than have the BIOS issue a series of commands to effect a transfer to or from the disk drive, PIO allows the BIOS to tell the controller what it wants and then let the controller and the CPU perform the complete task by themselves. This simpler and more efficient (and faster).

Your system supports five modes, numbered from 0 (default) to 4, which primarily differ in timing. When *Auto* is selected, the BIOS will select the best available mode. This is true for the next four setup items:

IDE Primary Master PIO

IDE Primary Slave PIO

IDE Secondary Master PIO

IDE Secondary Slave PIO

# **On-Chip Primary PCI IDE**

As stated above, your system includes two built-in IDE controllers, both of which operate on the PCI bus. This setup item allows you either to enable or disable the primary controller. You might choose to disable the controller if you were to add a higher performance or specialized controller.

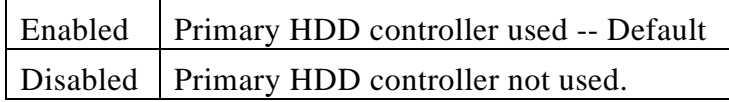

# **On-Chip Secondary PCI IDE**

As above for the Primary controller, this setup item you either to enable or disable the secondary controller. You might choose to disable the controller if you were to add a higher performance or specialized controller.

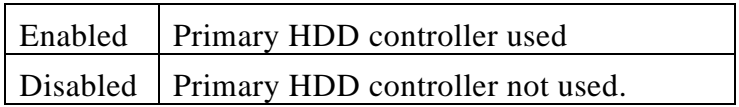

# **Onboard FDC Controller**

This should be enabled if your system has a floppy disk controller (FDC) installed on the system board and you wish to use it. Even when so equipped, if you add a higher performance controller, you will need to disable this feature.

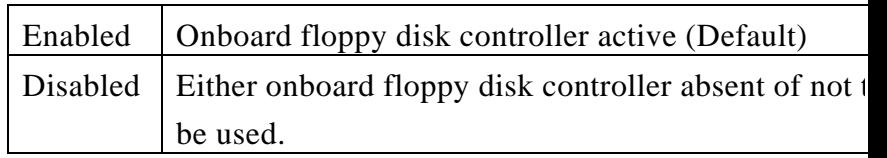

# **Onboard Serial Port 1**

This allows you to determine how the serial port number one

installed on your mainboard is to be configured.

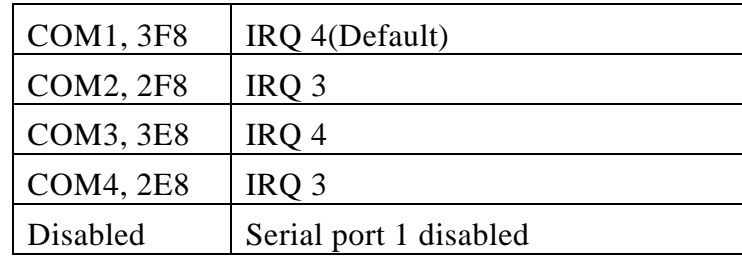

# **Onboard Serial Port 2**

This allows you to determine how the serial port number two installed on your mainboard is to be configured.

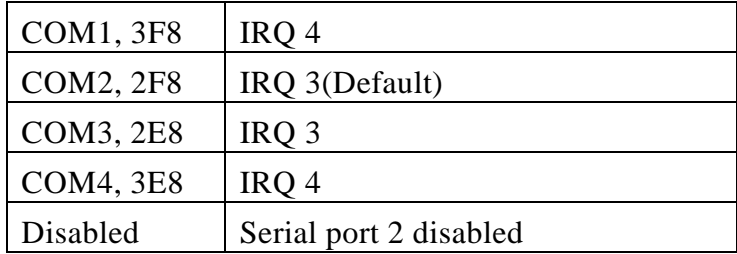

# **Serial Port 2 IR function**

Makes serial port 2 available to infrared applications. Access onboard serial port 2 controller with which I/O address. The default setting is Standard.

# **Onboard Parallel Port**

This can be used to change the default port address of the onboard parallel (printer) port.

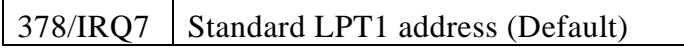

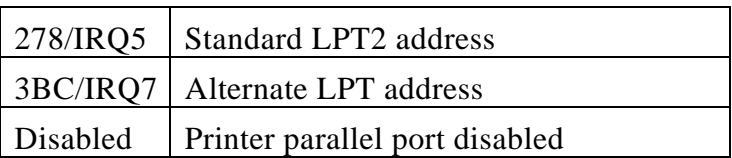

### **Onboard Parallel Mode**

This allows you to select the operation mode of the onboard printer port.

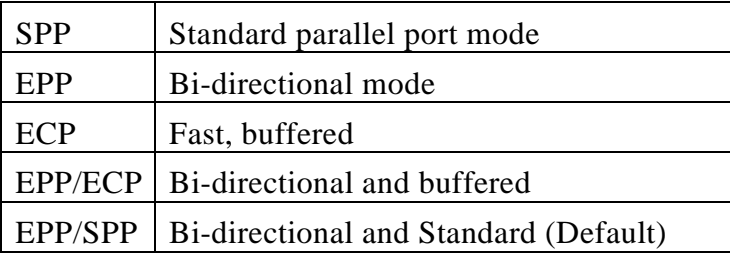

# **Password Setting**

When you select this function, the following message will appear at the center of the screen to assist you in creating a password .

# **ENTER PASSWORD:**

Type the password, up to eight characters, and press <Enter>. The password typed now will clear any previously entered password from CMOS memory. You will be asked to confirm the password. Type the password again and press <Enter>. You may also press <Esc> to abort the selection and not enter a password.

To disable password, just press <Enter> when you are prompted to enter password. A message will confirm the password being disabled. Once the password is disabled, the system will boot and you can enter Setup freely.

# **PASSWORD DISABLED.**

If you select System at Security Option of BIOS Features Setup Menu, you will be prompted for the password every time the system is rebooted or any time you try to enter Setup. If you select Setup at Security Option of BIOS Features Setup Menu, you will be prompted only when you try to enter Setup.

# **IDE HDD Auto Detection**

BIOS setup will display all possible modes that supported by the HDD including NORMAL, LBA & LARGE.

if HDD does not support LBA modes, no 'LBA' option will be shown.

if no of cylinders is less than or equal to 1024, no LARGE option will be show

Users can select a mode which is appropriate for them.

Documentation Rev. No.: A01